# **14 JMX monitoring**

### **Overview**

JMX monitoring can be used to monitor JMX counters of a Java application.

JMX monitoring has native support in Zabbix in the form of a Zabbix daemon called "Zabbix Java gateway", introduced since Zabbix 2.0.

To retrieve the value of a particular JMX counter on a host, Zabbix server queries the Zabbix **Java gateway**, which in turn uses the [JMX management API](http://java.sun.com/javase/technologies/core/mntr-mgmt/javamanagement/) to query the application of interest remotely.

For more details and setup see the [Zabbix Java gateway](https://www.zabbix.com/documentation/current/manual/concepts/java) section.

Communication between Java gateway and the monitored JMX application should not be firewalled.

### **Enabling remote JMX monitoring for Java application**

A Java application does not need any additional software installed, but it needs to be started with the command-line options specified below to have support for remote JMX monitoring.

As a bare minimum, if you just wish to get started by monitoring a simple Java application on a local host with no security enforced, start it with these options:

java \

```
-Dcom.sun.management.jmxremote \
-Dcom.sun.management.jmxremote.port=12345 \
-Dcom.sun.management.jmxremote.authenticate=false \
-Dcom.sun.management.jmxremote.ssl=false \
-jar /usr/share/doc/openjdk-6-jre-headless/demo/jfc/Notepad/Notepad.jar
```
This makes Java listen for incoming JMX connections on port 12345, from local host only, and tells it not to require authentication or SSL.

If you want to allow connections on another interface, set the -Djava.rmi.server.hostname parameter to the IP of that interface.

If you wish to be more stringent about security, there are many other Java options available to you. For instance, the next example starts the application with a more versatile set of options and opens it to a wider network, not just local host.

```
java \
-Djava.rmi.server.hostname=192.168.3.14 \
-Dcom.sun.management.jmxremote \
-Dcom.sun.management.jmxremote.port=12345 \
-Dcom.sun.management.jmxremote.authenticate=true \
-Dcom.sun.management.jmxremote.password.file=/etc/java-6-
openjdk/management/jmxremote.password \
-Dcom.sun.management.jmxremote.access.file=/etc/java-6-
openjdk/management/jmxremote.access \
```
- -Dcom.sun.management.jmxremote.ssl=true \
- -Djavax.net.ssl.keyStore=\$YOUR KEY STORE \
- -Djavax.net.ssl.keyStorePassword=\$YOUR KEY STORE PASSWORD \
- -Djavax.net.ssl.trustStore=\$YOUR\_TRUST\_STORE \
- -Diavax.net.ssl.trustStorePassword=\$YOUR\_TRUST\_STORE\_PASSWORD \
- -Dcom.sun.management.jmxremote.ssl.need.client.auth=true \
- -jar /usr/share/doc/openjdk-6-jre-headless/demo/jfc/Notepad/Notepad.jar

Most (if not all) of these settings can be specified in /etc/java-6 openjdk/management/management.properties (or wherever that file is on your system).

Note that if you wish to use SSL, you have to modify startup.sh script by adding - Djavax.net.ssl.\* options to Java gateway, so that it knows where to find key and trust stores.

See [Monitoring and Management Using JMX](http://download.oracle.com/javase/1.5.0/docs/guide/management/agent.html) for a detailed description.

### **Configuring JMX interfaces and items in Zabbix frontend**

With Java gateway running, server knowing where to find it and a Java application started with support for remote JMX monitoring, it is time to configure the interfaces and items in Zabbix GUI.

#### **Configuring JMX interface**

You begin by creating a JMX-type interface on the host of interest.

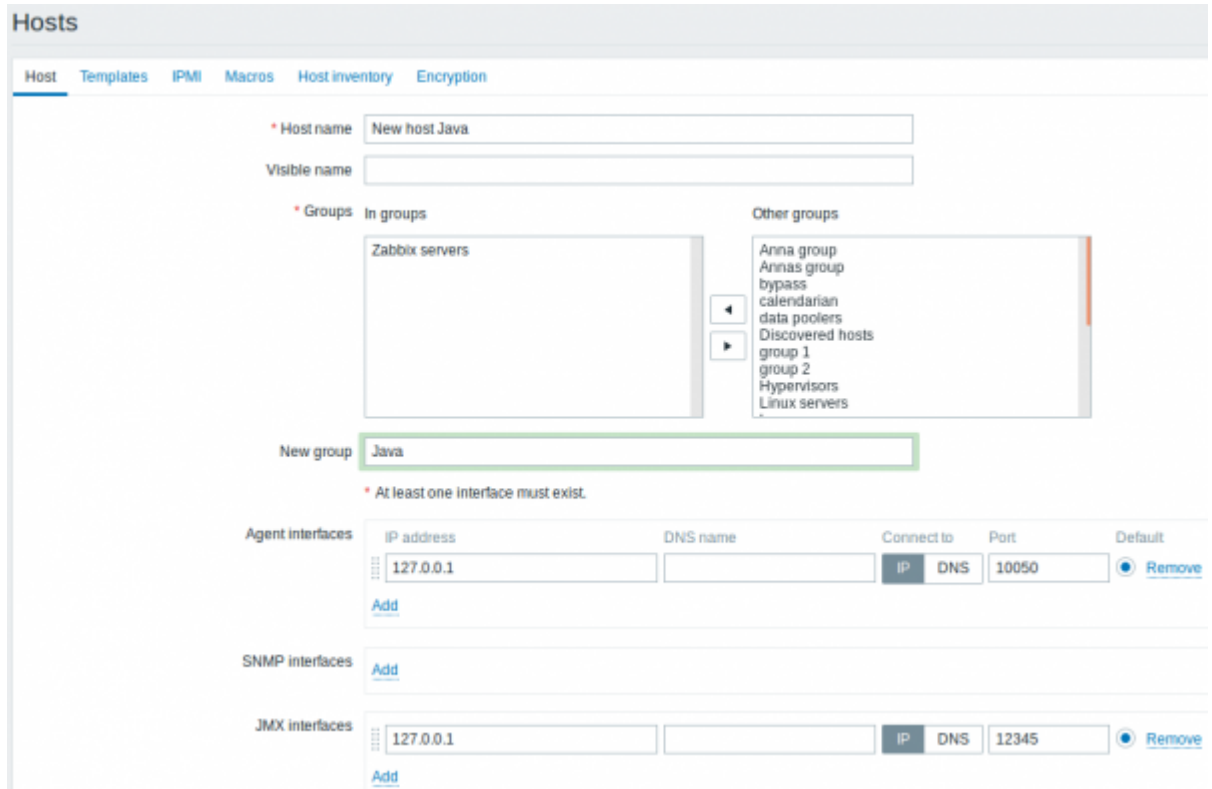

All mandatory input fields are marked with a red asterisk.

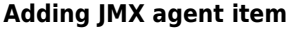

For each JMX counter you are interested in you add **JMX agent** item attached to that interface.

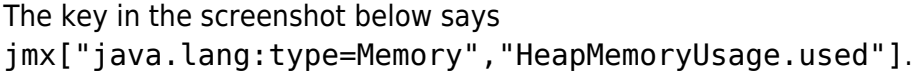

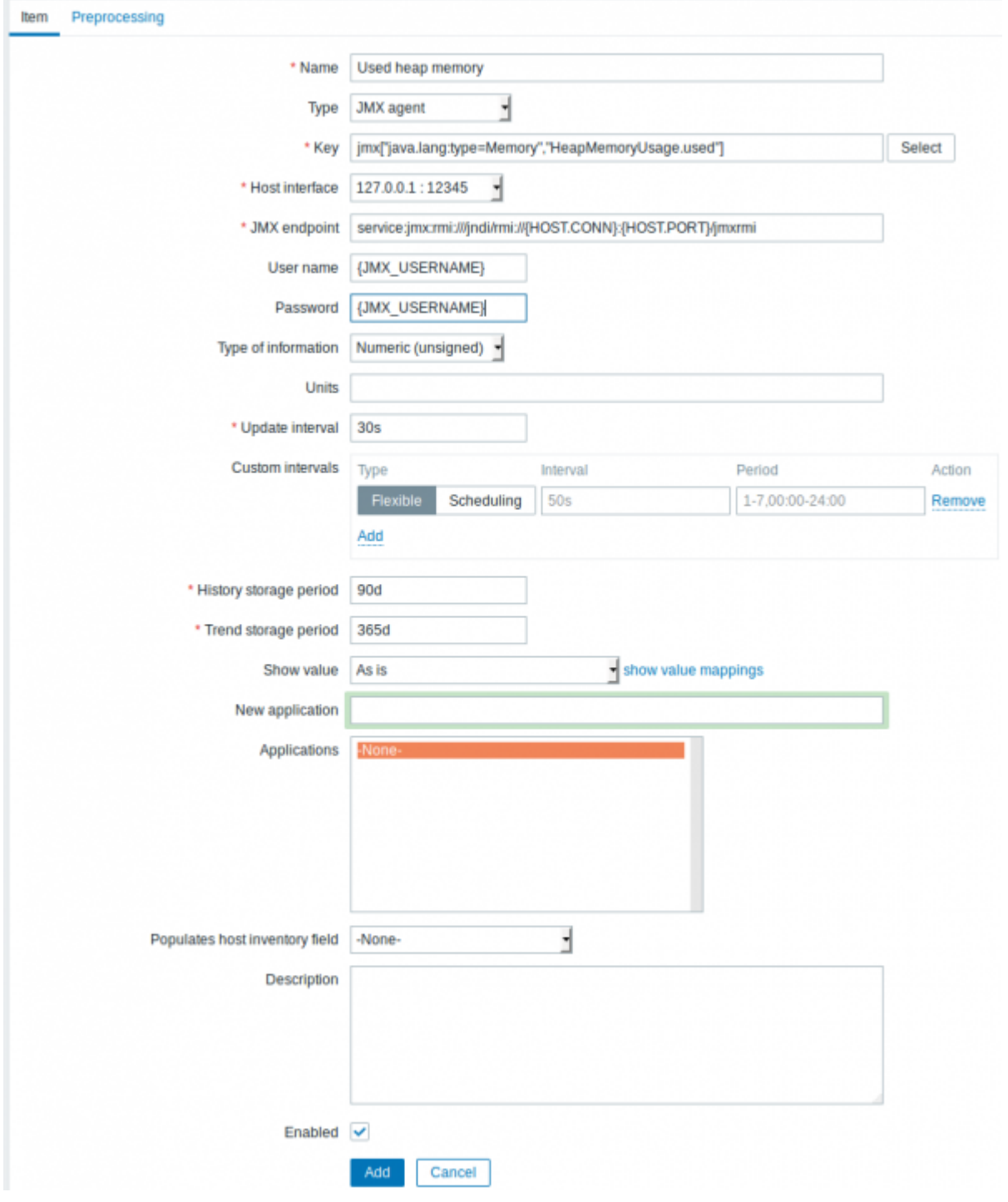

All mandatory input fields are marked with a red asterisk.

The fields that require specific information for JMX items are:

 $\boxed{Type}$  Set **JMX agent** here.

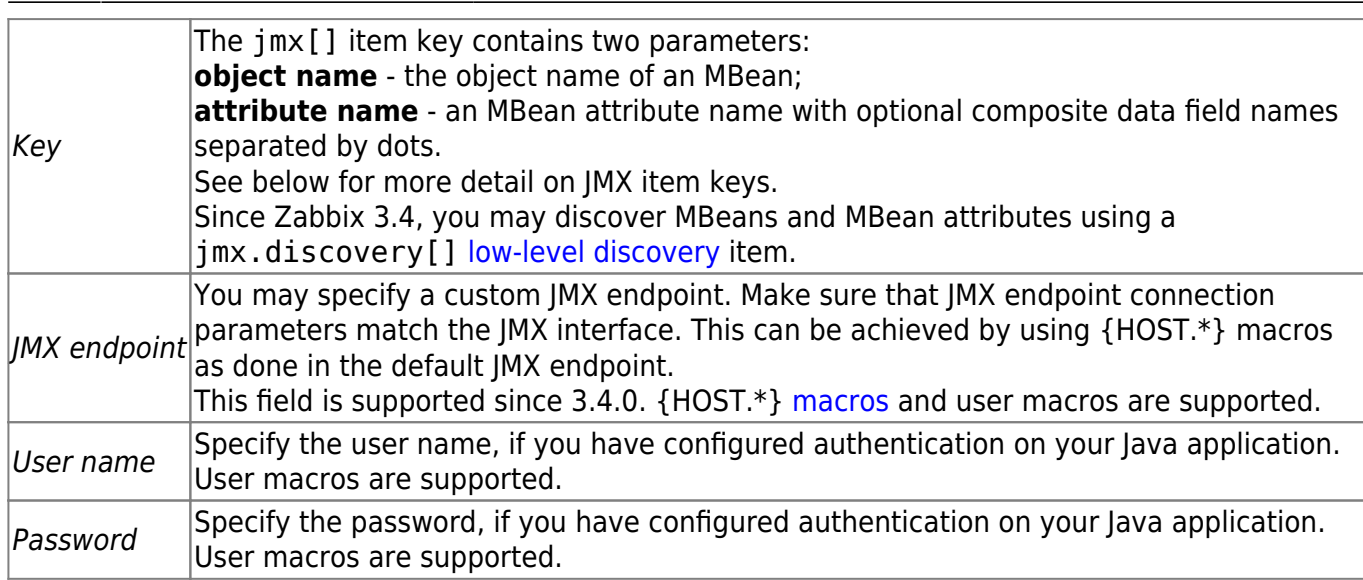

If you wish to monitor a Boolean counter that is either "true" or "false", then you specify type of information as "Numeric (unsigned)" and select "Boolean to decimal" preprocessing step in the Preprocessing tab. Server will store Boolean values as 1 or 0, respectively.

### **JMX item keys in more detail**

#### **Simple attributes**

An MBean object name is nothing but a string which you define in your Java application. An attribute name, on the other hand, can be more complex. In case an attribute returns primitive data type (an integer, a string etc.) there is nothing to worry about, the key will look like this:

jmx[com.example:Type=Hello,weight]

In this example an object name is "com.example:Type=Hello", attribute name is "weight" and probably the returned value type should be "Numeric (float)".

#### **Attributes returning composite data**

It becomes more complicated when your attribute returns composite data. For example: your attribute name is "apple" and it returns a hash representing its parameters, like "weight", "color" etc. Your key may look like this:

jmx[com.example:Type=Hello,apple.weight]

This is how an attribute name and a hash key are separated, by using a dot symbol. Same way, if an attribute returns nested composite data the parts are separated by a dot:

jmx[com.example:Type=Hello,fruits.apple.weight]

## **Problem with dots**

So far so good. But what if an attribute name or a hash key contains dot symbol? Here is an example:

jmx[com.example:Type=Hello,all.fruits.apple.weight]

That's a problem. How to tell Zabbix that attribute name is "all.fruits", not just "all"? How to distinguish a dot that is part of the name from the dot that separates an attribute name and hash keys?

Before **2.0.4** Zabbix Java gateway was unable to handle such situations and users were left with UNSUPPORTED items. Since 2.0.4 this is possible, all you need to do is to escape the dots that are part of the name with a backslash:

jmx[com.example:Type=Hello,all\.fruits.apple.weight]

Same way, if your hash key contains a dot you escape it:

jmx[com.example:Type=Hello,all\.fruits.apple.total\.weight]

## **Other issues**

A backslash character in an attribute name should be escaped:

jmx[com.example:type=Hello,c:\\documents]

For handling any other special characters in JMX item key, please see the item key format [section.](https://www.zabbix.com/documentation/current/manual/config/items/item/key#parameter_-_quoted_string)

This is actually all there is to it. Happy JMX monitoring!

# **Custom endpoint example with JBoss EAP 6.4**

Custom endpoints allow working with different transport protocols other than the default RMI.

To illustrate this possibility, let's try to configure JBoss EAP 6.4 monitoring as an example. First, let's make some assumptions:

- You have already installed Zabbix Java gateway. If not, then you can do it in accordance with the [documentation.](https://www.zabbix.com/documentation/current/manual/concepts/java)
- Zabbix server and Java gateway are installed with the prefix /usr/local/
- IBoss is already installed in /opt/jboss-eap-6.4/ and is running in standalone mode
- We shall assume that all these components work on the same host
- Firewall and SELinux are disabled (or configured accordingly)

Let's make some simple settings in zabbix server.conf:

JavaGateway=127.0.0.1

StartJavaPollers=5

And in the zabbix\_java/settings.sh configuration file (or zabbix\_java\_gateway.conf):

START\_POLLERS=5

Check that JBoss listens to its standard management port:

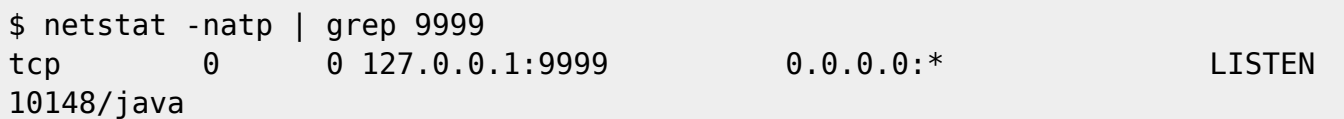

Now let's create a host with JMX interface 127.0.0.1:9999 in Zabbix.

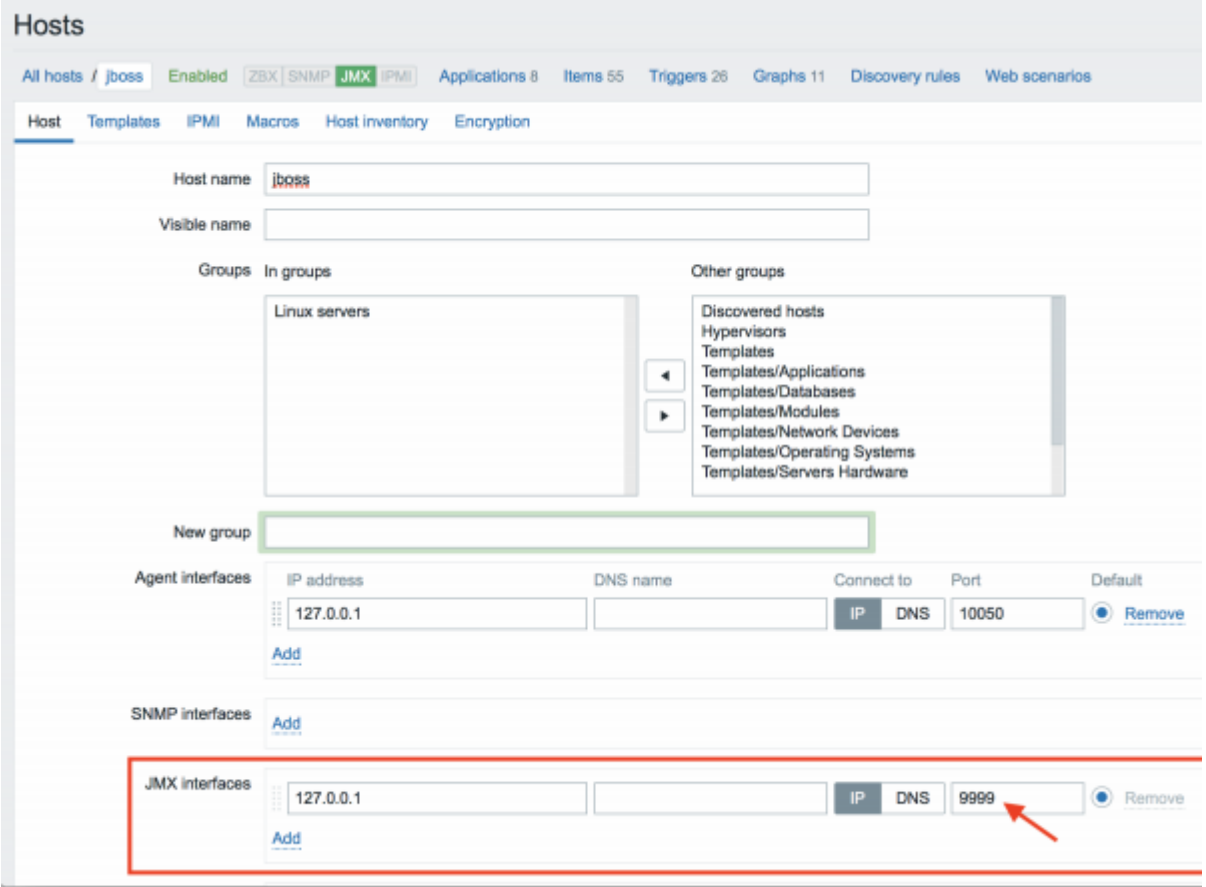

As we know that this version of JBoss uses the the JBoss Remoting protocol instead of RMI, we may mass update the JMX endpoint parameter in our JMX template accordingly:

service:jmx:remoting-jmx://{HOST.CONN}:{HOST.PORT}

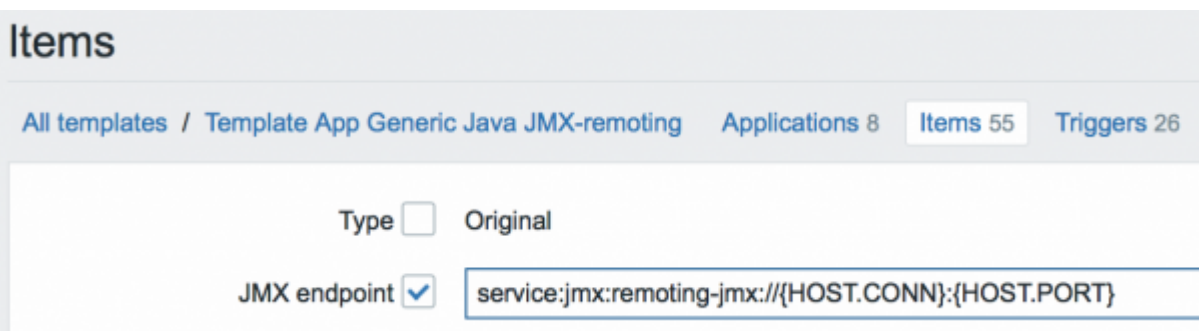

Let's update the configuration cache:

\$ /usr/local/sbin/zabbix\_server -R config\_cache\_reload

Note that you may encounter an error first.

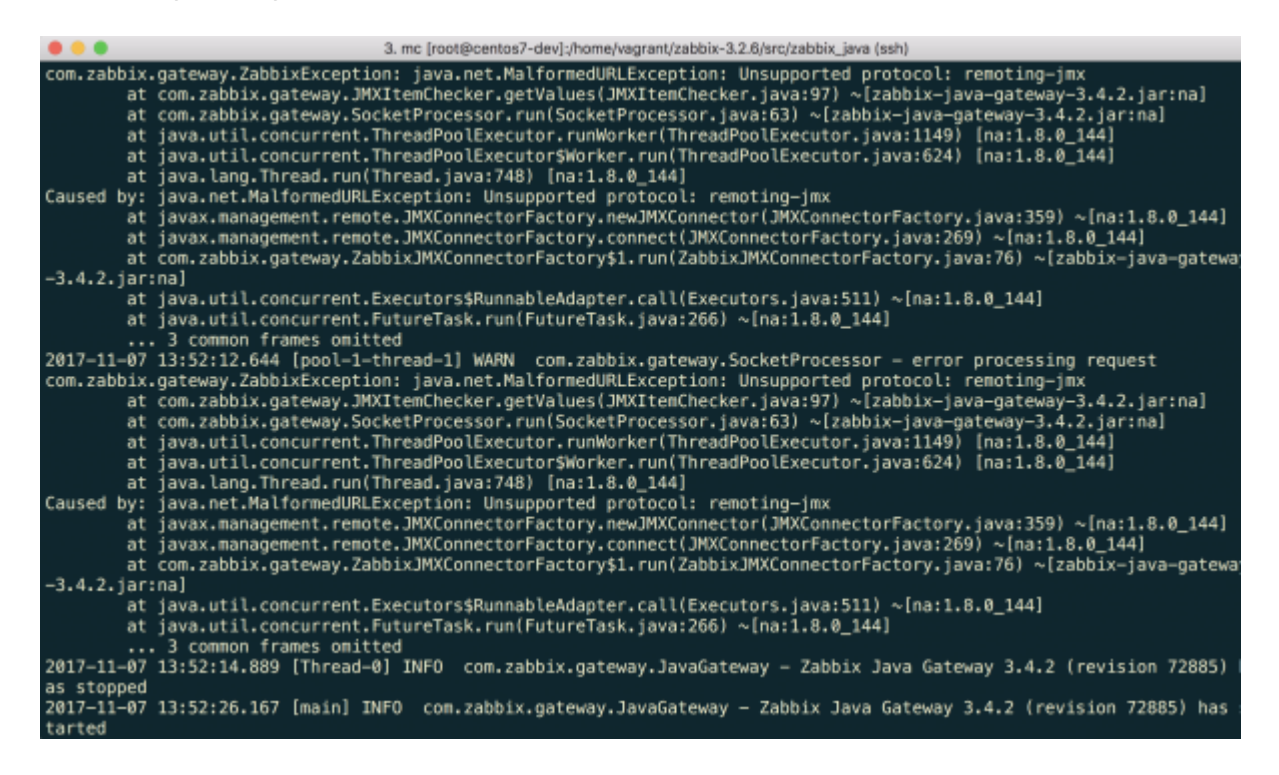

"Unsupported protocol: remoting-jmx" means that Java gateway does not know how to work with the specified protocol. That can be fixed by creating a  $\sim$ /needed modules.txt file with the following content:

jboss-as-remoting jboss-logging jboss-logmanager jboss-marshalling jboss-remoting jboss-sasl jcl-over-slf4j jul-to-slf4j-stub log4j-jboss-logmanager remoting-jmx slf4j-api xnio-api

xnio-nio</pre>

and then executing the command:

\$ for i in \$(cat ~/needed\_modules.txt); do find /opt/jboss-eap-6.4 -iname \${i}\*.jar -exec cp {} /usr/local/sbin/zabbix\_java/lib/ \; ; done

Thus, Java gateway will have all the necessary modules for working with jmx-remoting. What's left is to restart the Java gateway, wait a bit and if you did everything right, see that JMX monitoring data begin to arrive in Zabbix:

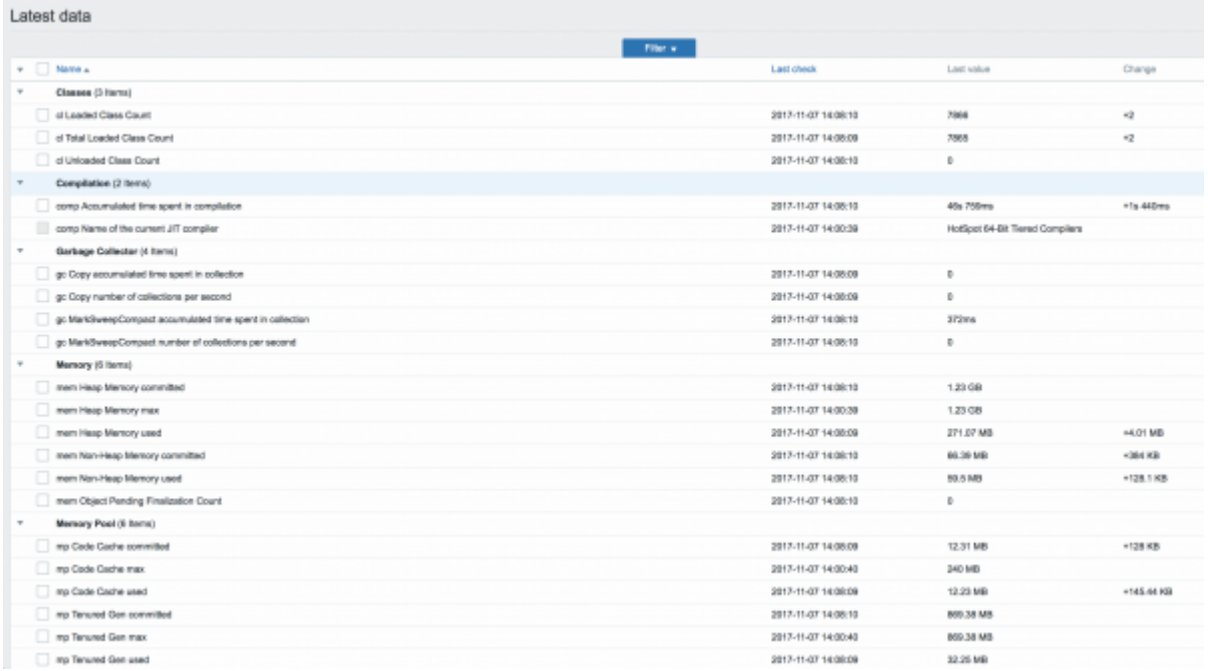

From:

<https://www.zabbix.com/documentation/current/>- **Zabbix Documentation 5.0**

Permanent link: **[https://www.zabbix.com/documentation/current/manual/config/items/itemtypes/jmx\\_monitoring?rev=1532078045](https://www.zabbix.com/documentation/current/manual/config/items/itemtypes/jmx_monitoring?rev=1532078045)**

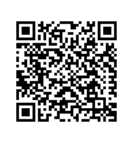

Last update: **2019/10/07 06:35**